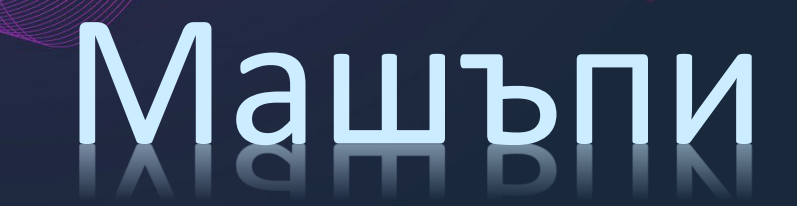

apricot BUPNET CATRO blinc la Folkuniversitetet G die Berater

1

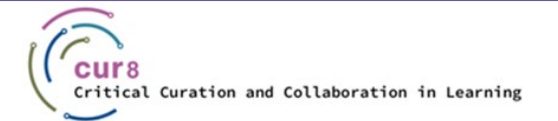

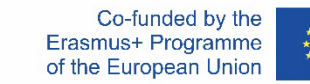

# Какво е машъп?

- От много години насам в музикалната индустрия се използват машъпи, които представляват вид музика или видео, състоящи се от смесване на различни песни, звуци или изображения.
- ♦ В образованието машъпите са **комбинация от два или повече източника на данни, които са слети в един източник**. Обикновено те се състоят от графики, текстове, аудиоклипове и видеоклипове, които са получени от различни медии (напр., блогове, уикита, YouTube, Google Maps и др.) в нов продукт.
- Прилагането на концепцията за машъп Ви позволява да добавяте мултимедия към курса си, без да се налага да я създавате сами!

Folkuniversitetet < die Berater

apricot BUPNET ■CATRO bline

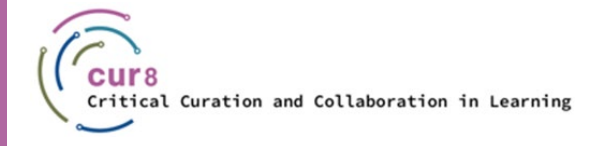

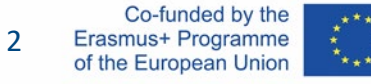

### Използването на Машъп в образованието

- Машъп може да се използва за:
	- *Подобряване на учебното съдържание*
	- *Вникване в материала на по-дълбоко ниво*
	- *Изследване и разкриване на непредвидени информационни аспекти*
	- *Осигуряване на допълнителни възможности за дискусии, дебати, споделяне на идеи и източници на информация*
	- *Свързване на теорията със ситуации от реалния свят*
	- *Създаване на връзки между учебното съдържание и резултатите от обучението*
	- *Насърчаване на експериментално и самостоятелно изследване и учене*
	- *Насърчаване на сътрудничеството*
	- *При създаването им мислете за възможността на обучаемите да учат чрез практика*
- ♦ Машъп може да се използва и за подобряване на обучението във всичките му форми, давайки възможността както на обучаемите, така и на обучителите да създават учебни ресурси, съобразени със собствените им изисквания и цели.

Folkuniversitetet < die Berater

- ♦ Ако някога сте вмъквали видеоклип от YouTube в презентация с помощта на "таг за вмъкване" (хипервръзка), вече сте създали машъп!
- Машъпи могат да се правят в редица приложения, включително PowerPoint, видеа, системи за управление на обучението (LMS), Slidesharе и др.

apricot BUPNET **CATRO** bline

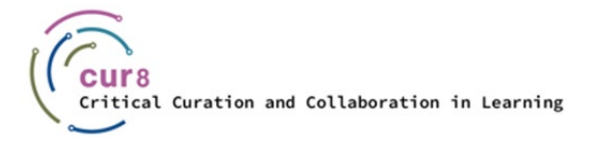

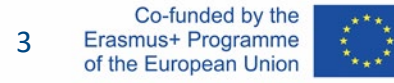

# Защо да използваме машъпи?

Машъпите представляват обединено съдържание от различни източници. Те могат да направят обучението динамично, запомнящо се, интерактивно... И по-интересно!

Можете да:

- Добавяте изображения от Flickr, Photobucket, Picasa, Depositphotos или някоя от широкия набор от услуги за споделяне на снимки
- Добавите аудио: глас зад кадър, музика и др. с помощта на [Apple Logic Pro X](https://www.apple.com/uk/logic-pro/) (за Mac) или [Audacity](https://www.audacityteam.org/download/)
- Добавяте видео от пространства за споделяне на видеа като YouTube, Dailymotion, vooPlayer, Brightcove, Google Video, Vimeo, IGTV by Instagram, Wistia, byte
- Събирате слайдове и бележки за курса с помощта на инструменти като Google Docs, Slideshare, Canva
- ♦ Създавате хранилища на полезни отворени образователни ресурси (ООР) на страница в уикипедия, чрез вграждане на <u>[линкрол](https://linkroll.io/)</u> (инструмент за споделяне на отметки) или облаци от тагове и думи с помощта на софтуер като <u>Mentimeter</u>
- Вграждате хипервръзки в блогове и социални мрежи
- ♦ Добавяте Gifs, за да привлечете вниманието: [GIPHY](https://giphy.com/)
- Използвайте [RSS емисии,](https://bg.wikipedia.org/wiki/RSS) за да направите съдържанието си динамично и да го актуализирате автоматично

apricot BURNET ■CATRO blinc

[Hair Cutting GIF](https://media.giphy.com/media/XeeUDlRgrsSA8kUsvI/giphy.gif) By Lizz Lunney

N.B. Ключът към успеха е **кураторството на критично съдържание** – намирането, набавянето, подбирането и организирането на смислена, валидна и релевантна информация.

Folkuniversitetet < die Berater

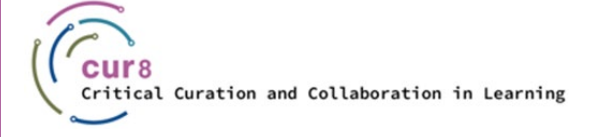

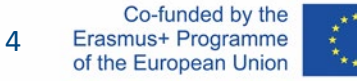

# Създаване на Машъп

- Един от начините за творческо включване на технологиите в обучението е да ангажирате учащите в медийни дейности, които включват използването и интегрирането на различни дигитални форми: дигитални машъпи. Това не само подобрява процеса на учене, но и уменията им за критична дигитална грамотност.
- Съществуват няколко добри инструмента, които можете да използвате сами или с обучаеми за създаване на медийни машъпи.

**apricot BURNET ■CATRO bline** 

Ето няколко примера:

*[Canva](https://www.canva.com/), [Visme](https://www.visme.co/), [Flickr](https://www.flickr.com/), [YouTube](https://www.youtube.com/), [Slideshare](https://www.slideshare.net/), [Thinglink](https://youtu.be/2HL3qT96epk), [Educreations](https://www.educreations.com/), [Glogster](https://edu.glogster.com/), [Explain Everything](https://explaineverything.com/)*

- Въпреки това, ако разглеждате съвместен машъп с текст и снимки [Microsoft Sway,](https://sway.office.com/) [Prezi](https://prezi.com/?click_source=logged_element&page_location=header&element_type=logo), или [Google Slides](https://www.google.com/slides/about/) са най-добрите опции.
- Или използвайте платформа за създаване на електронно обучение, напр. [ispring](https://www.ispringsolutions.com/) or [moodle](https://moodle.org/)

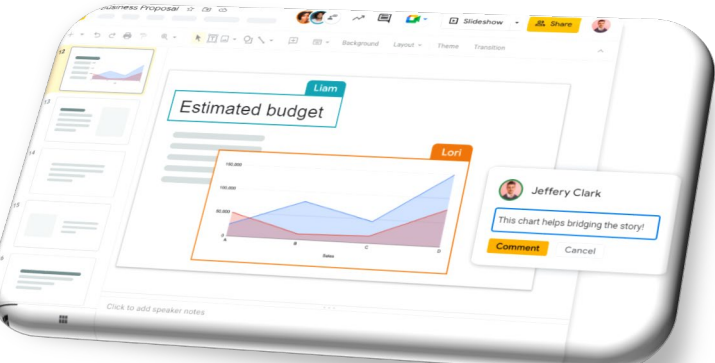

Folkuniversitetet < die Berater

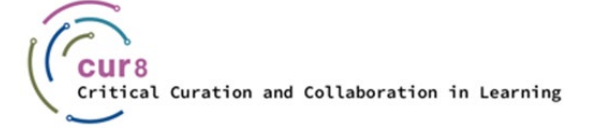

5

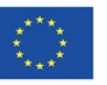

#### Машъп за креативни презентации

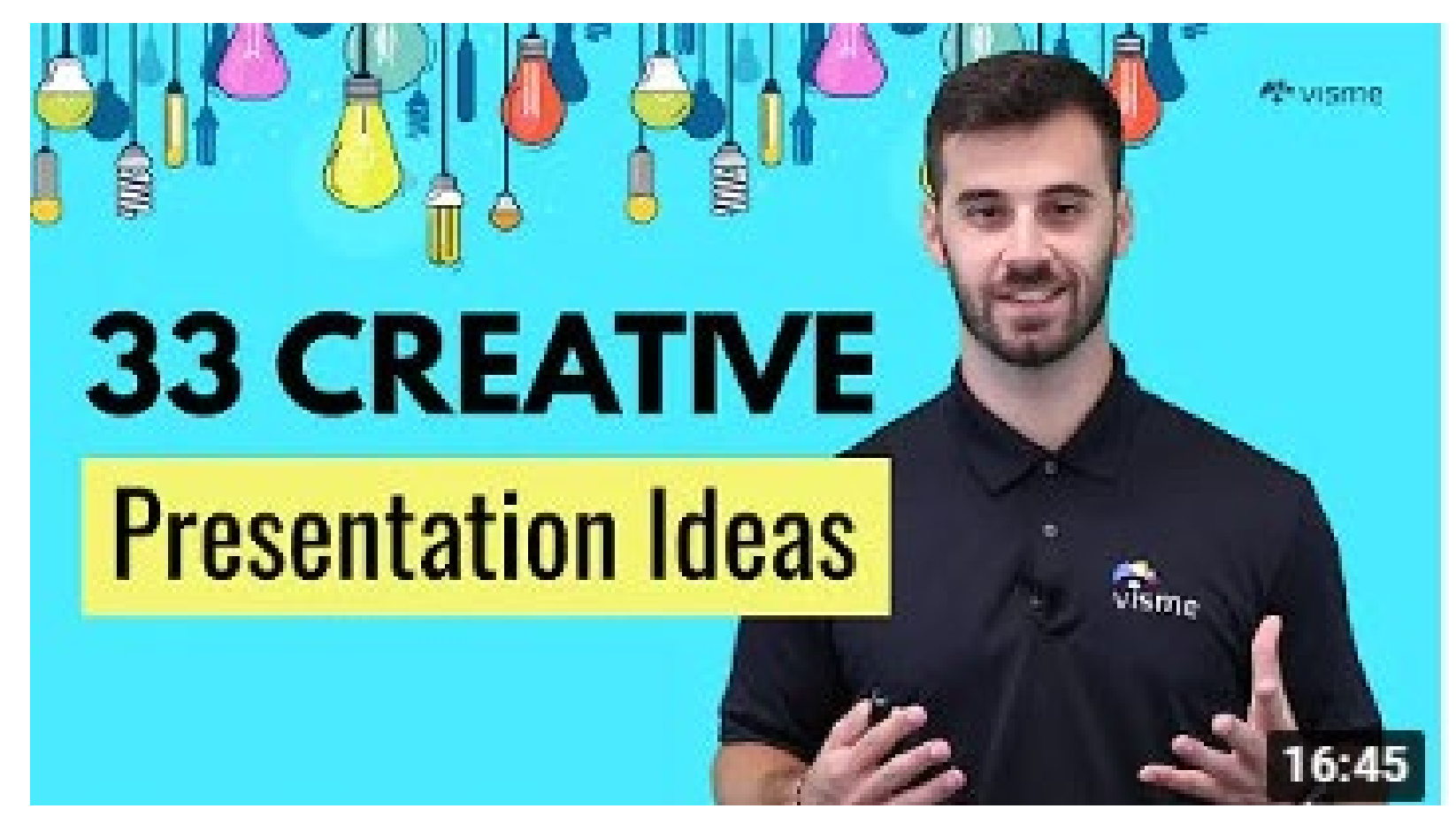

CATRO blinc <sup>1</sup> Enclassive Folkuniversitetet in die Berater

Кликнте на снимката, за да видите пример какво може да създадете, използвайки Visme [Platform](https://www.visme.co/)

Screenshot from YouTube video "33 Creative Presentation Ideas to Delight Your Audience"

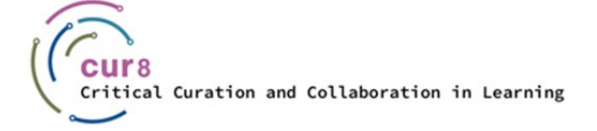

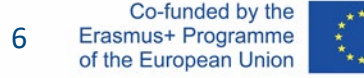

### Създаване на уеб машъпи

- WordPress предоставя лесен за използване софтуер за създаване на уебсайтове, в който можете да включите широк набор от мултимедийни ресурси, включително видео, аудио, блогове, социални медии и др. Вашият сайт може да бъде публично достъпен или да бъде "личен", ако искате да го споделите само с ограничен брой хора.
- Ето едно пълно ръководство за начинаещи за създаване на уебсайт в WordPress, което ще Ви помогне да проявите творчество!

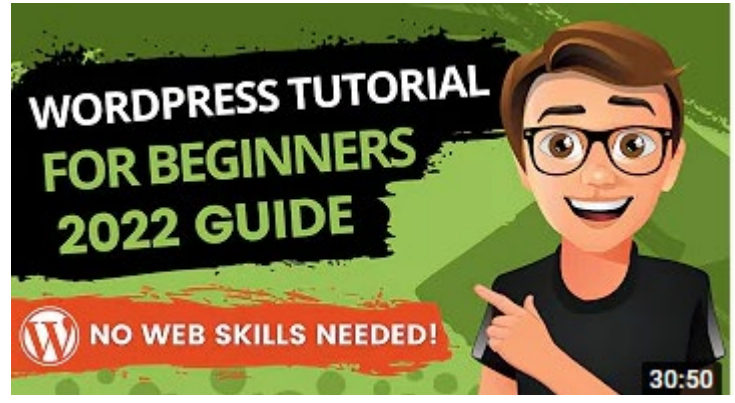

Screenshot from YouTube video "Wordpress Tutorial for Beginners"

Folkuniversitetet < die Berater

WordPress включва редица приставки, които Ви позволяват да разработвате уеб базирани машъпи. Например с приставката [Heroic Glossary](https://en-gb.wordpress.org/plugins/heroic-glossary/) да създадете и управлявате свой собствен речник, който помага на аудиторията Ви да разбере техническите термини, акронимите и съкращенията, с които може да не е запозната.

apricot BURNET ■CATRO blinc

7

#### Пространства за машъп

- Има много инструменти, които да използвате, за да направите Вашите машъп обучителни ресурси достъпни, включително:
	- *Системи за управление на обучението, напр. Moodle, Blackboard, 360Learning*
	- *[LinkedIn Learning](https://www.linkedin.com/learning)*
	- *Facebook групи*
	- *Уикита – ето няколко примера а Уики платформи:*
		- [Confluence:](https://www.atlassian.com/software/confluence) Добре познат уики софтуер за предприятия
		- **[DokuWiki](http://www.dokuwiki.org/dokuwiki):** Специализира в управлението на документация
		- [EditMe:](https://www.editme.com/) Нискобюджетна платформа за бизнес или класни стаи

apricot BURNET ■CATRO blinc

- [Mediawiki](http://www.mediawiki.org/wiki/How_does_MediaWiki_work?): Свободен софтуер, използван за Wikipedia
- [MS Teams Wiki:](https://support.office.com/en-gb/article/add-and-use-a-wiki-tab-in-teams-35ec762d-72ec-4d7f-b858-2949f6cb6014) Ако използвате MS Teams, можете да създадете раздел wiki.

Folkuniversitetet < die Berater

- [Nuclino](https://www.nuclino.com/): Съвременна уикипедия като "колективен мозък"
- [Wiki.js](https://wiki.js.org/): Свободен софтуер за уикита

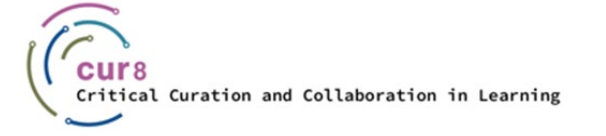

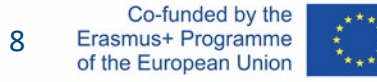

Този учебен модул беше разработен като част от проект Erasmus+ KA2 **Критично Кураторство и Сътрудничество в Образованието (Cur8)**, финансиран с помощта на Европейската Комисия.

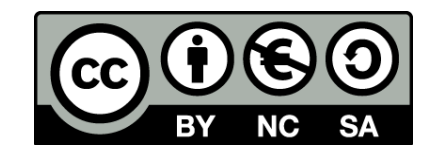

Тази работа е предназначена за образователни цели и е лицензирана под [Creative Commons Attribution](https://creativecommons.org/licenses/by-nc-sa/4.0/)-NonCommercial-ShareAlike 4.0 International License @ Консорциумът Cur8 (с изключение на посочените екранни снимки и съдържание).

Подкрепата на Европейската комисия за изготвянето на настоящата публикация не представлява одобрение на съдържанието, което отразява гледните точки само на авторите и не може да се търси отговорност от Комисията за всяка употреба, която може да бъде използвана за информацията, съдържаща се в нея.

apricot BUPNET **CATRO** blinc V Se Folkuniversitetet < die Berater

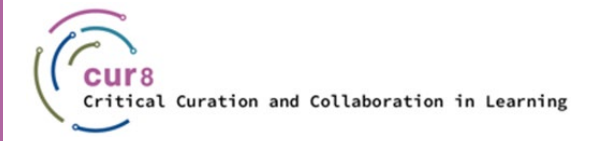

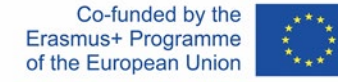